## **VPS Parents - How to Log into ParentVue, Access the TK Application**

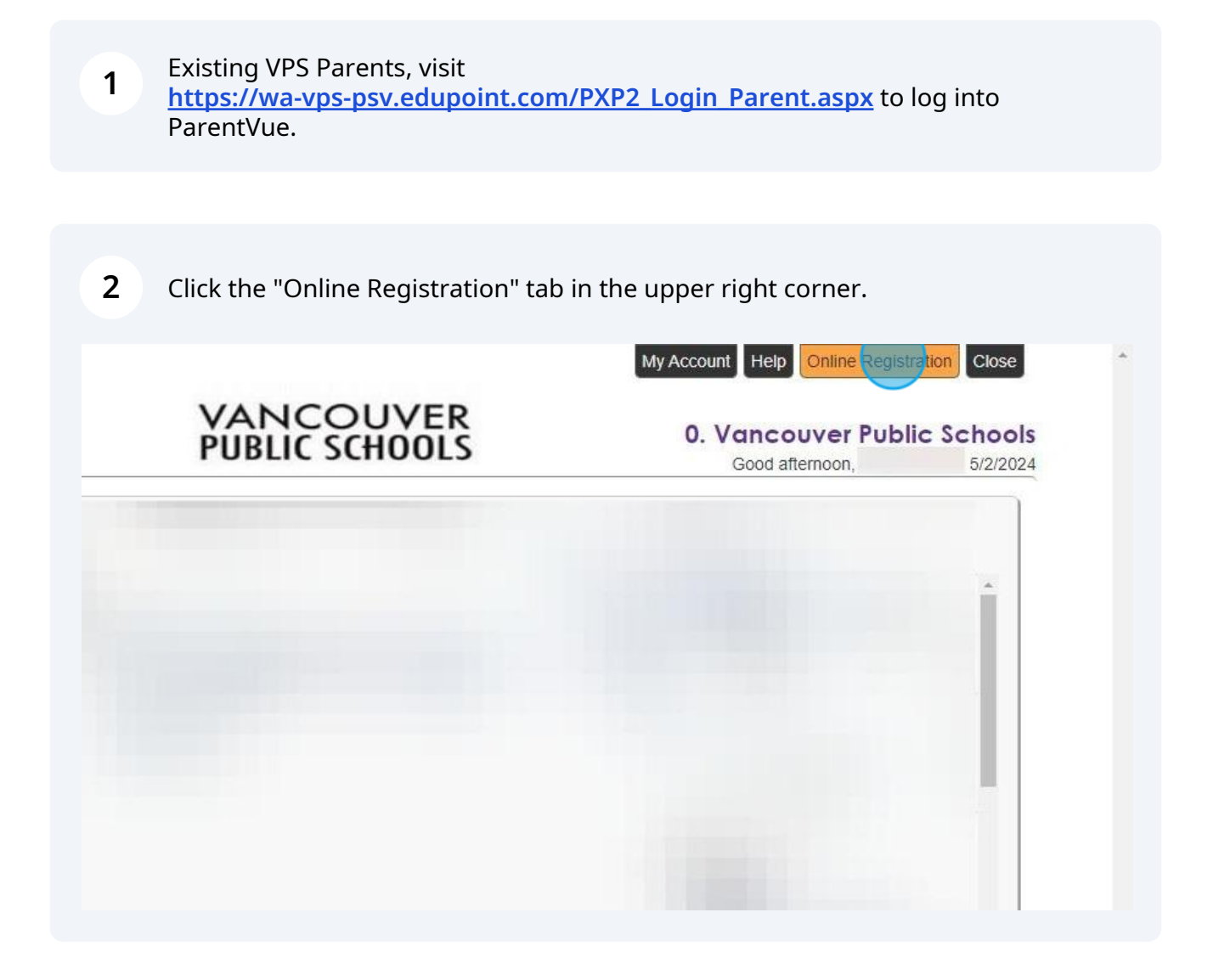

**3** Click on the "Transition to Kindergarten (TK) Application" to begin registration. During the application, you will be prompted to add a new student or you may fill out the application for an existing student.

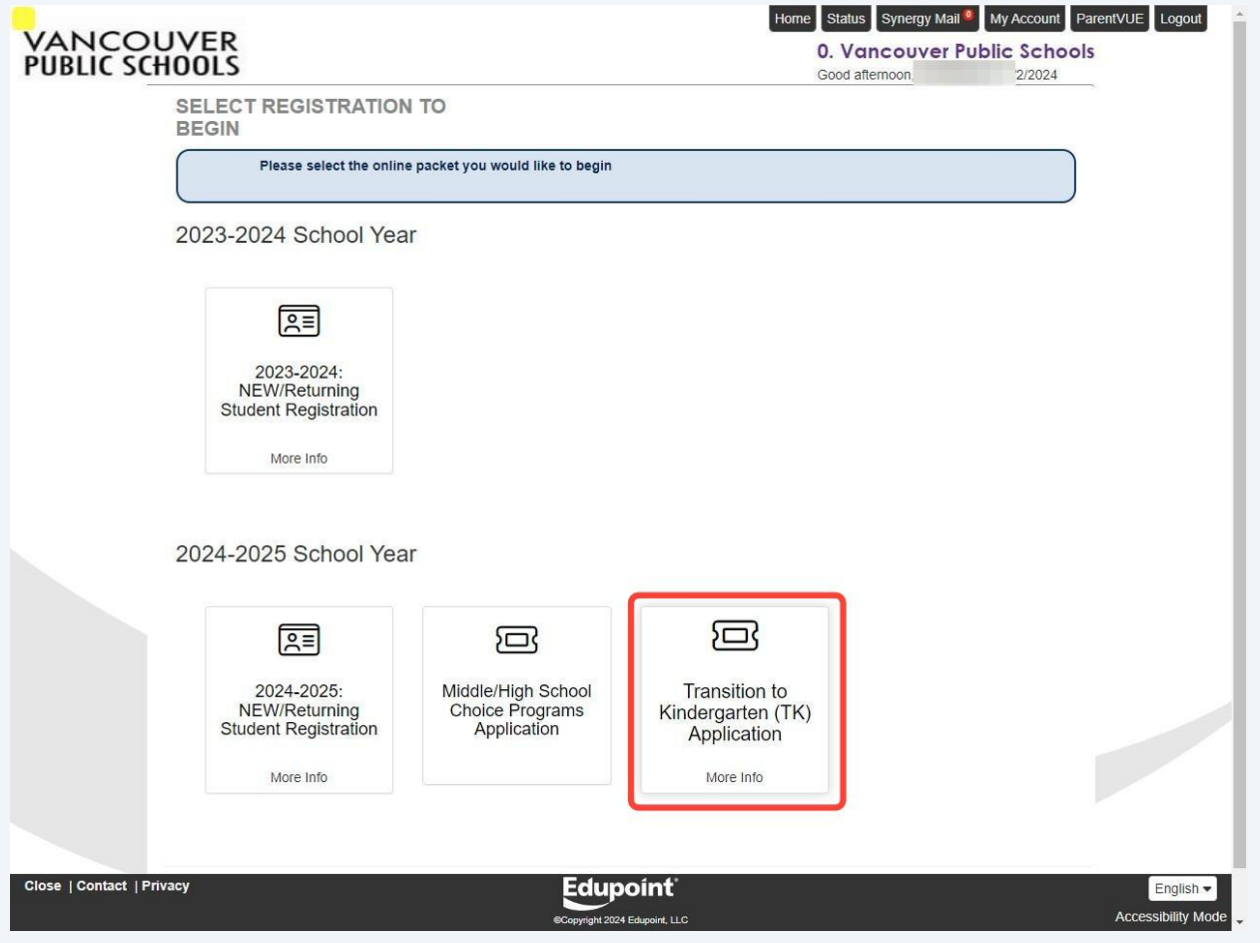